**ZTE MF60**

Guía Rápida

#### ZTE CORPORATION Av. Paseo de la Reforma 404, Piso 13

Col. Juárez, Del. Cuauhtémoc C.P. 06600 México D.F. (55) 5207 2786 www.zte.com.mx

**Le invitamos a leer esta guía rápida**

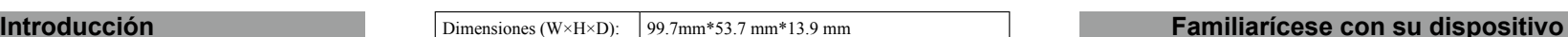

#### **Instalación del hardware**

#### **Especificaciones**

El ZTE MF60 es un dispositivo  $3G/2G$  hotspot movil,  $4G/2G$ en redes GSM / GPRS / EDGE / WCDMA / HSPA dispositivos cliente, pueden conectarse a ella a través o Wi-Fi. El dispositivo es compatible con los datos de SMS, lo que le permite comunicarse en cualquie cualquier lugar.

Esta guía rápida proporciona instrucciones sobre empezar a utilizar el producto. Para obtener inform la conexión de los servicios, por favor consulte a s servicios.

La siguiente figura muestra la apariencia del dispositivo, es sólo para su referencia. El dispositivo puede ser diferente.

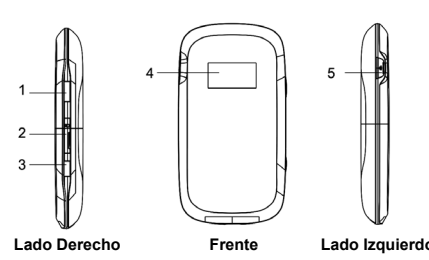

 $\triangleright$  El tiempo de espera y de trabajo de dispositivo son solo para su para su referencia y basado en un ambiente ideal.

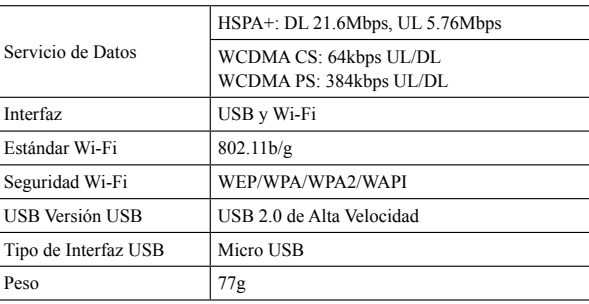

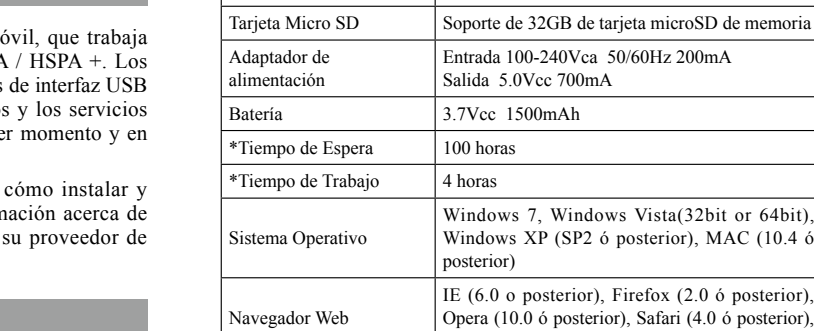

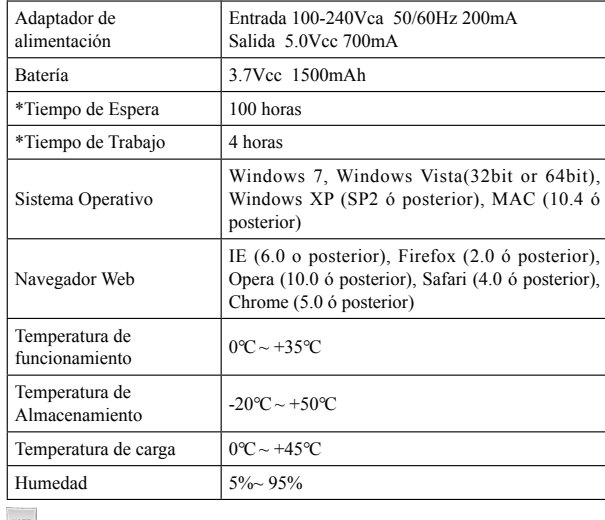

Dimensiones (W×H×D): 99.7mm\*53.7 mm\*13.9 mm

 $Notas$ 

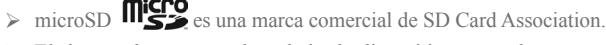

#### **Interfaz y Botones**

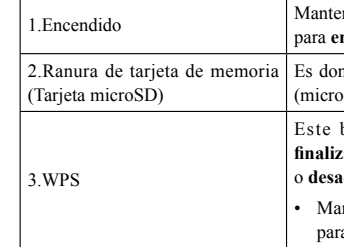

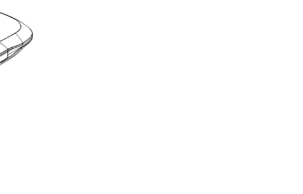

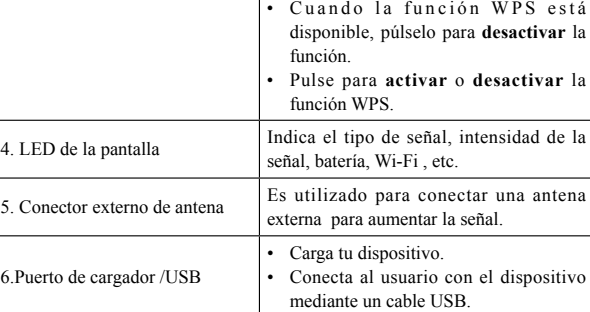

¾ Mantenga pulsados las teclas **WPS** y **Encendido** simultáneamente hasta que la pantalla LED se apague, y luego suelte los botones. El dispositivo se reiniciará automáticamente y restaurará los ajustes

predeterminados de fábrica.

**Indicador LED** 

Cuando el dispositivo está encendido, los siguientes íconos aparecen en la pantalla LED, con el correspondiente indica que figuran en el

NOTE Notas:

cuadro siguiente:

- nga pulsado el botón de encendido **ncender** o **apagar** el dispositivo.
- nde se inserta la tarjeta de memoria  $(SD \text{ card})$ .
- Este botón se utiliza para **iniciar** o **finalizar** Wi-Fi Protected Setup **activar activar** la función WPS.
- ntenga pulsado durante 3 segundos a activar la función WPS.

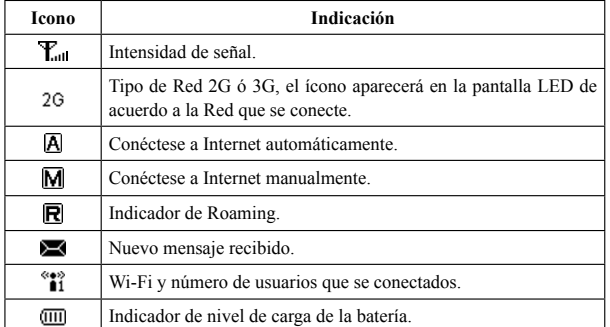

#### **Inserción de la tarjeta SIM y la batería**

1. Utilice la ranura en la parte inferior del dispositivo para abrir la tapa de la batería.

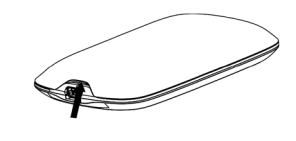

2. Inserte la tarjeta SIM dentro de la ranura para la tarjeta SIM.

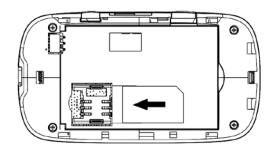

3. Inserte la batería como se muestra con los contactos ubicados en contra de los resortes del metal, y presione la batería hacia abajo como en el siguiente caso.

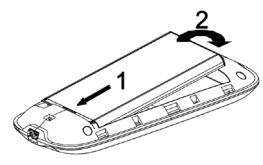

4. Alínie la tapa de la batería correctamente y presione suavemente para cerrar como se muestra en el siguiente caso.

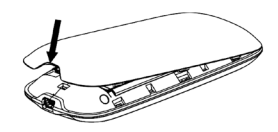

#### **Insertar tarjeta microSD**

1. Tire de la tapa microSD y se descubrirá la ranura de la tarjeta.

 $Notas$ :

- ¾ No tire de la tapa bruscamente, ya que está conectado con el dispositivo.
- 2. Inserte la tarjeta microSD en la ranura microSD. La siguiente imagen muestra la dirección correcta para la inserción. Escuchara un clic cuando la tarjeta microSD esté en su lugar.
- 3. Cierre la tapa microSD .

#### **Encendido y apagado del dispositivo**

Mantenga pulsado el botón de **Encendido** para **encender o apagar** el dispositivo.

NOTE Notas:

¾ El dispositivo se encenderá cuando se encienda la pantalla LED.

#### **Cargar su Dispositivo**

- Usted puede cargar su dispositivo usando un cable USB o adaptador. 1. Inserte el cargador cuidadosamente con la flecha a la parte inferior del dispositivo.
- 2. El enchufe sólo encaja de una manera. No use fuerza excesiva al insertar el enchufe.
- 3. Asegúrese de que el enchufe esté en la posición correcta y alineada correctamente e inserte suavemente.

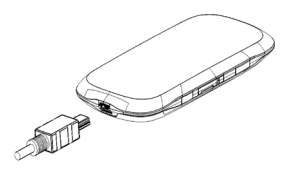

#### **Modo de Trabajo**

Su dispositivo admite tres modos de trabajo. Para el cliente solo usamos PC ó computadora portátil como el ejemplo de éste documento.

**Modo USB**: Conecte el dispositivo con el cable USB.

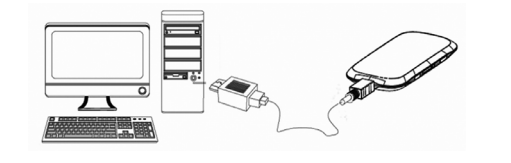

**Modo Wi-Fi**: Conecte su dispositivo vía Wi-Fi.

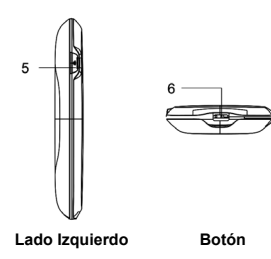

## **Modo Mixto**: Conecte el dispositivo con cualquiera de los dos métodos de conexión.

 $N<sub>NOTE</sub>$  Notas:

¾ Si usted desea conectarse a Internet mediante el modo Wi-Fi, asegúrese de que el dispositivo soporta la función Wi-Fi.

#### La siguiente imagen ejemplifica la aplicación. Todos los dispositivos cliente pueden navegar en Internet al mismo tiempo.

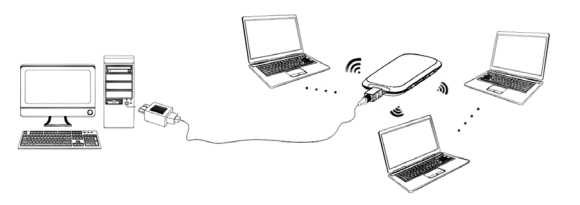

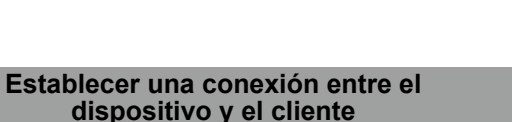

#### **Vía cable USB**

- Conecte el dispositivo y el **cliente** con el cable USB.
- Encienda el dispositivo.

- Siga las instrucciones del sistema para completar la instalación del software.
- NOTE Notas:
- $\triangleright$  Si el sistema no se inicia automáticamente la instalación, puede ejecutar el programa de instalación en el camino de **Mi PC> MF60**.
- $\triangleright$  El controlador del dispositivo se instalará al mismo tiempo.
- Después de la instalación, el sistema creará un ícono de acceso directo en el escritorio e instalara los **Controladores ZTE USB para MF60**, además agregara un grupo de programas en el menú **Inicio → Programas**. Una vez iniciada la aplicación la conexión entre el dispositivo y el cliente se establecerá con éxito un momento después.

#### **A través de Wi-Fi**

- 1. Encienda el dispositivo directamente. Tomará de 1 a 2 minutos para iniciar.
- 2. Utilice la aplicación normal de Wi-Fi en el dispositivo para buscar la red inalámbrica disponible.
- ¾ Es necesario comprobar de Red inalámbrica. Configurar el cliente para tener una dirección IP automáticamente en el protocolo de Internet (TCP/IP) y el cliente recibirá una dirección IP como "192.168.0.100".
- 3. Seleccione el SSID de su dispositivo y a continuación haga clic en **Conectar**.

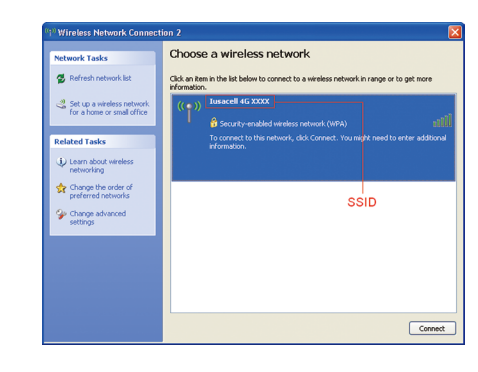

NOTE Notas:

¾ Habrá una ventana emergente que requiere la contraseña. Compruebe la etiqueta de su dispositivo para obtener el SSID y la contraseña preestablecida. Por favor, recuerde la nueva contraseña

**1 2 3 4 5**

NOTE Notas

cuando usted cambie la contraseña, seleccione **Configuración> Wi-Fi Configuración> Seguridad** después de entrar en la página de configuración WebGUI. Puede restaurar el dispositivo a la configuración predeterminada de fábrica en caso de que la olvide.

4. Espere un momento, la conexión entre el dispositivo y el cliente se establecerá con éxito.

#### **Acceder a Internet**

#### **Acceda a la página de configuración WebGUI**

- 1. Encienda el dispositivo.
- 2. Establezca una conexión entre el dispositivo y el cliente.
- 3. Después de establecer con éxito, puede configurar la conexión acceso a Internet en modo **Siempre** y en **Manual**.

NOTE Notas:

 $\triangleright$  Es recomendable que se utilice Internet Explorer (6.0 ó posterior), Firefox (2.0 ó posterior), Opera (10.0 ó posterior), Safari (4.0 ó posterior), Chrome (5.0 ó posterior).

¾ Usted puede navegar por la webGUI de configuración de la página y haga clic en la conexión WAN para configurar el modo de conexión WAN.

- $\triangleright$  No ponga nada sobre su dispositivo. No coloque dispositivos unos sobre otros cuando se utiliza.
- $\triangleright$  El dispositivo tarda de 1 a 2 minutos para iniciar, y registrarse a la red, esto es normal.

- 1. Asegúrese de que la conexión entre su servidor y el cliente sea correcta.
- 2. Inicie el navegador de internet e ingrese http://192.168.0.1 o http://ufi.home en la barra de direcciones.

## NOTE Notas

#### 3. La página de entrada aparece como se muestra a continuación:

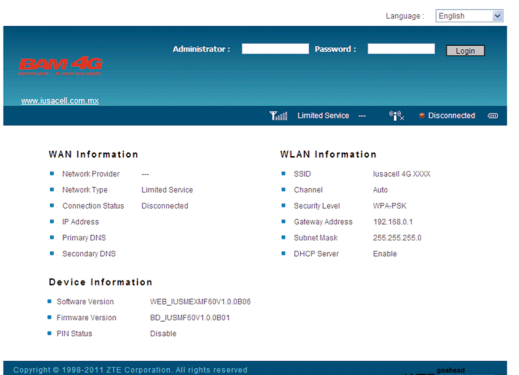

Vera la información de la WAN, WLAN y de dispositivos. Introduzca la contraseña por defecto entre mayúsculas y minúsculas "**Iusacell**" y, a continuación, haga clic en **Entrar** para acceder a la página de configuración WebGUI.

#### **Verificación del código PIN**

Si el código PIN de su tarjeta SIM está activado, deberá introducir el código PIN cuando se conecte por primera vez.

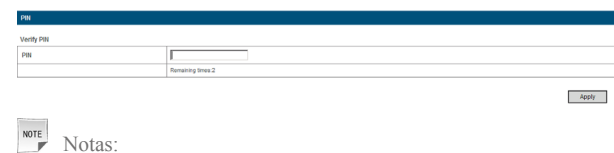

¾ La tarjeta SIM se bloqueará si introduce el código PIN erróneamente tres veces consecutivas.

Si desea modificar el estado del PIN, por favor seleccione **Ajustes > Avanzado > Administrador de PIN** para realizar el cambio.

Notas:

#### **Configuración Rápida**

Después de Iniciar sesión, seleccione configuración rápida y a continuación el asistente de configuración rápida aparecerá.

-<br>The wizard will show you how to set up your gateway in the safe way: Click 'Next' to continue, click 'Back'<br>and 'Next'to navigate, and click 'Apply' to save the settings. Notes:<br>Rasic naramaters can he set in this wizer! For advanced naramaters, you need to set them in other menus

Esta función le permite almacenar los contactos en el dispositivo o tarieta SIM.

La guía de instalación rápida lo asistirá en cómo configurar los parámetros básicos para su dispositivo de la forma más segura. Después de este procedimiento, puede utilizar su servicio de Internet.

¾ Los ajustes de parámetros pueden haber sido predeterminado por su proveedor de servicio, con esto podrá disfrutar de su servicio de Internet directamente. Póngase en contacto con su proveedor

## Notas<sup>-</sup><br>Notas<sup>-</sup>

de servicios para obtener más información si desea hacer alguna modificación.

#### **Conexión WAN**

Después de iniciar sesión, seleccione la conexión **WAN**, y usted puede elegir el modo de conexión **WAN** de acuerdo a sus necesidades.

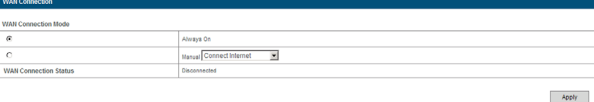

#### **Ajustes**

Después de iniciar sesión, seleccione **Ajustes** y ustedes puede hacer las siguientes operaciones.

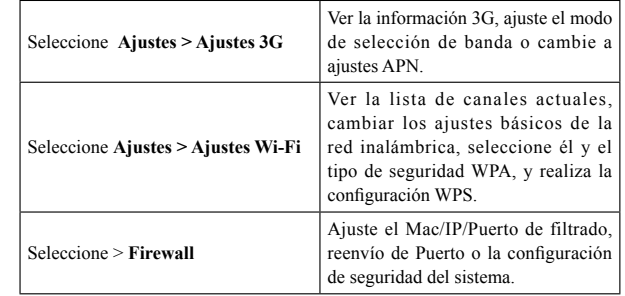

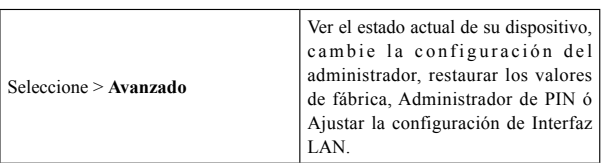

# NOTE Notas:

¾ Asegúrese de recordar la contraseña nuevamente si cambia la contraseña de acceso, seleccione **Ajustes > Opciones avanzadas> Administrador**. Favor de restaurar el dispositivo a la configuración de fábrica en caso de que olvide la contraseña nueva.

### **Desconectarse de Internet**

#### **SMS**

#### **Agenda**

- 1. Entra en la página WebGUI de configuración y seleccione la conexión **WAN**.
- 2. Seleccione **Manual > Desconectar Internet**.
- 3. Haga clic en **Aplicar**.

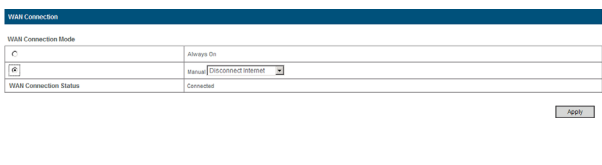

¾ Apagar el dispositivo también puede terminar la conexión a Internet.

Esta función te permite ver, enviar y recibir mensajes cortos. Después de iniciar sesión, seleccione **SMS** y podrá hacer las siguientes operaciones.

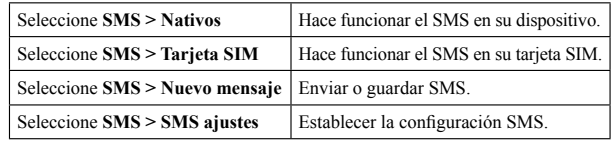

Después de iniciar sesión, seleccione guía telefónica y puede agregar un Nuevo contacto en la ficha Agregar nuevos y realizar operaciones con el contacto de la agenda del dispositivo o de la tarjeta SIM.

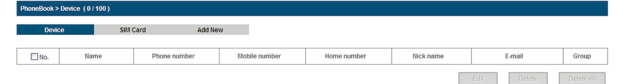

## NOTE Notas

#### **Uso de WPS**

#### **Modo de espera**

Si el dispositivo cliente es compatible con WPS, no es necesario introducir la contraseña manualmente después de que WPS ha sido activado. Por favor, haga lo siguiente:

- 1. Encender el dispositivo.
- 2. Inicie el dispositivo cliente, que quiera conectar al dispositivo.
- 3. Active la función WPS de su dispositivo.
- 4. Active la función WPS del cliente.

NOTE Notas:

- ¾ Si el modo de seguridad actual del dispositivo está ABIERTO o COMPARTIDO la función WPS es inútil.
- $\triangleright$  Para las operaciones detalladas sobre el cliente, por favor, consulte las instrucciones del cliente.

Cuando se habilita la función Wi-Fi y el uso de la batería para suministrar energía al dispositivo, y el usuario no se conecta al dispositivo dentro de los 10 primeros minutos, o pulsar el botón **WPS**, el dispositivo entrará en el modo de espera, y la pantalla LED se apagará. En el modo de espera, la función Wi-Fi se desactivará. Pulse el botón **Encendido** o botón **WPS** para activar el dispositivo y la pantalla LED se encenderá.

# NOTE Notas

- V. Mala alimentación de la corriente eléctrica, subidas de tensión, incendios, inundaciones, accidentes, actos de terceros u otros eventos fuera del control razonable de ZTE.
- VI. El uso de productos de terceros, o el uso en combinación con productos de terceros siempre que estos defectos se deben a la utilización combinada.
- VII. Cualquier otra causa más allá del rango de uso normal previsto para el Producto.

El usuario final no tendrá derecho a rechazar o devolver el producto, o recibir un reembolso por el producto de ZTE en las situaciones antes mencionadas.

• Esta garantía es el único recurso del usuario final y la única responsabilidad de ZTE para los artículos defectuosos o no conformes, y en lugar de cualquier otra garantía, explícita, implícita o estatutaria, incluyendo pero no limitado a, las garantías implícitas de comerciabilidad o idoneidad para un propósito en particular, salvo disposición contraria de conformidad con las disposiciones imperativas de la ley.

#### **Limitación de Responsabilidad**

ZTE no será responsable por cualquier pérdida de beneficios o daños indirectos, especiales, incidentales o consecuentes que resulten o que suria de o en conexión con el uso de este producto, ya sea o no ZTE había sido informada, sabía o debía haber sabido de la posibilidad de tales daños, incluyendo pero no limitado a la pérdida de beneficios, interrupción de negocios, el costo de capital, costo de las instalaciones de sustituir o producto, o cualquier costo en tiempo de inactividad.

#### **Advertencia y notificación**

¾ Con la conexión USB si no hay ningún usuario conectado vía Wi-Fi, la conexión Wi-Fi se desactivara en 10 minutos. Mantenga pulsado el botón WPS unos 3 segundos para activar esta función.

#### **Para el Titular**

- Algunos dispositivos electrónicos son susceptibles a las interferencias electromagnéticas enviado por su dispositivo si están protegidos, tales como el sistema electrónico de vehículos. Por favor, consulte con el fabricante del dispositivo antes de usar si es necesario.
- El funcionamiento de los ordenadores portátiles y de escritorio y su dispositivo puede interferir con los dispositivos médicos como marcapasos y audífonos. Por favor, mantenga siempre a más de 20 centímetros de tales dispositivos médicos cuando están encendidos. Apagar el dispositivo si es necesario. Consulte a un médico o al fabricante del dispositivo médico antes de usar el dispositivo.
- Sea consciente de la limitación de uso cuando se utiliza el dispositivo en lugares tales como almacenes de petróleo o plantas químicas, donde hay gases explosivos o productos explosivos en proceso. Apague el dispositivo si es necesario.
- El uso de dispositivos electrónicos de transmisión está prohibido en los aviones, en las gasolineras y en los hospitales. Por favor, observar y obedecer todas las señales de advertencia y apague el dispositivo en estas condiciones.

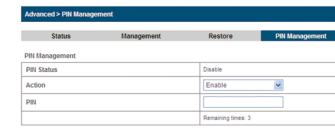

- No toque el área de la antena interior si no es necesario. De lo contrario, afectará el rendimiento del dispositivo.
- Guarde el aparato fuera del alcance de los niños pequeños. Su dispositivo puede causar lesiones si se usa como un juguete.
- No toque las partes metálicas de su dispositivo a fin de evitar una quemadura, cuando el dispositivo está funcionando.

#### **Uso de su dispositivo**

- Utilice los accesorios originales o accesorios que se encuentren autorizados. El uso de accesorios no autorizados puede afectar al rendimiento de su dispositivo, y violan las regulaciones nacionales relacionadas sobre terminales de telecomunicaciones.
- Evite utilizar su dispositivo cerca o dentro de estructuras metálicas o establecimientos que emiten ondas electromagnéticas. De lo contrario, puede influir en la recepción de la señal.
- El dispositivo no es resistente al agua. Por favor, mantenga seco y guárdelo en un lugar sombrío y fresco.
- No utilice el dispositivo inmediatamente después de un cambio brusco de temperatura. En tal caso, se producirá condensación en el interior y fuera de su dispositivo, así que no lo utilice hasta que se seca.
- Maneje con cuidado el dispositivo. No lo deje caer, doblar o golpee. De lo contrario el aparato se podría estropear.
- No deberá haber desmantelamiento por parte de no profesionales ya que sólo técnicos calificados pueden llevar a cabo trabajos de reparación.
- Rango de temperatura al operar  $0^{\circ}\text{C} \sim 35^{\circ}\text{C}$  y la humedad del 5%  $\sim$ 95% son recomendables.

### **Uso de la Batería**

- No provoque un cortocircuito en la batería, ya que esto puede causar calor excesivo y fuego.
- No guarde la batería en lugares calurosos o disponga de él en el fuego para evitar explosiones.
- No desmonte ni modifique la batería.
- Cuando no utilice la batería durante un largo período de tiempo, retírela del teléfono y guardarla en un lugar fresco y seco.
- No utilice nunca el cargador o la batería dañada o desgastada.
- Devolver la batería desgastada al proveedor o ponerlo en el lugar designado de reciclaje. No lo ponga en la basura familiar.

## Advertencia:

¾ Si la batería está rota, manténgase alejado de ella. Si existe contacto con la piel, lave con abundante agua fresca y pida ayuda a un médico si es necesario.

#### **Garantía Limitada**

- Esta garantía no cubre los defectos o errores en el producto causado por:
- I. Abrasión razonable.
- II. Error del usuario final para seguir la instalación de ZTE, operación o mantenimiento o procedimientos.
- III. Mal manejo del usuario final, mal uso, negligencia o mala instalación, desmontaje, almacenamiento, mantenimiento o funcionamiento del producto.
- IV. Las modificaciones o reparaciones no realizadas por ZTE, o un individuo con certificación.

**12 13 14 15 16 17**

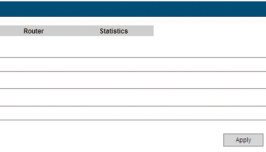

- 
- 

- 
-